# DIPC-B1211.6.18.220512

# Release Notes

Zhejiang Uniview Technologies Co., Ltd

## DIPC-B1211.6.18.220512

### Release Notes

**Keywords:** Version information, version upgrade

**Abstract:** This document provides detailed version information and upgrade procedure for DIPC-B1211.6.18.220512.

#### **Acronym:**

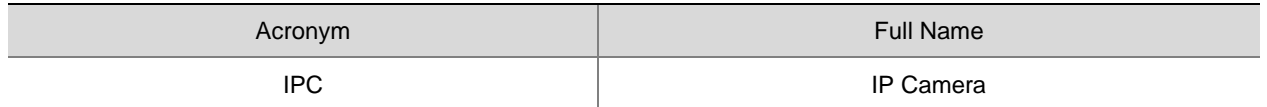

## Content

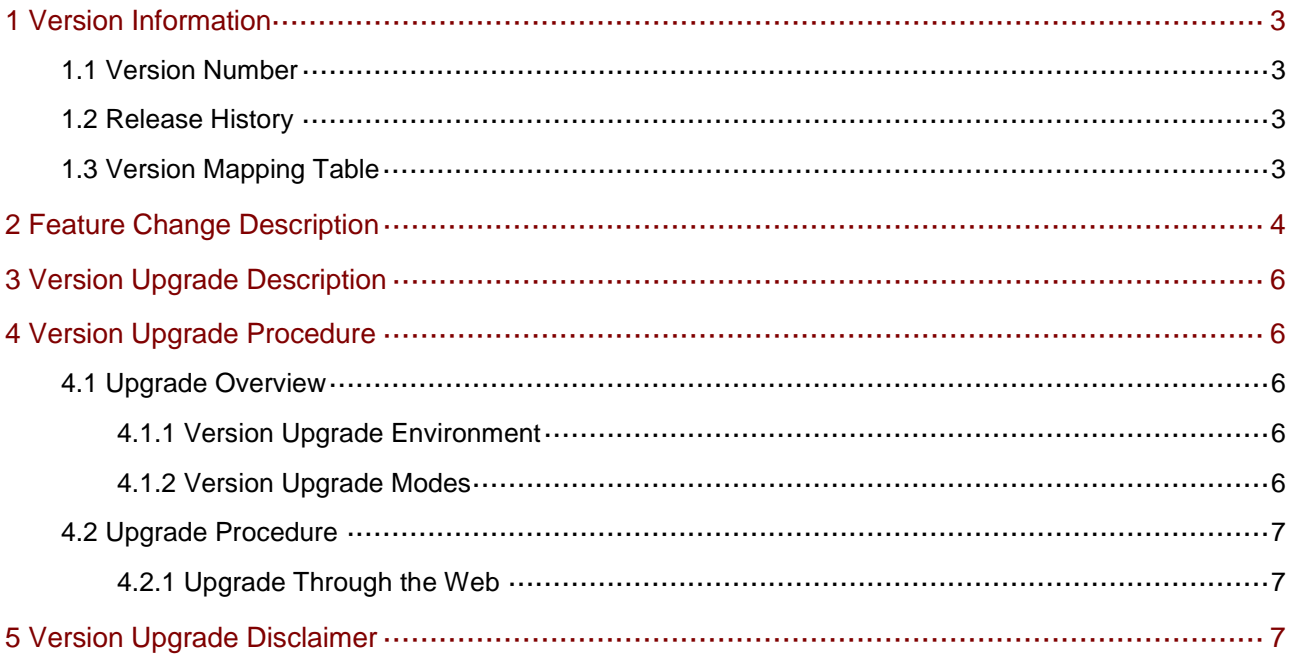

### <span id="page-3-0"></span>1 Version Information

### <span id="page-3-1"></span>1.1 Version Number

DIPC-B1211.6.18.220512

### <span id="page-3-2"></span>1.2 Release History

#### Table1Released versions

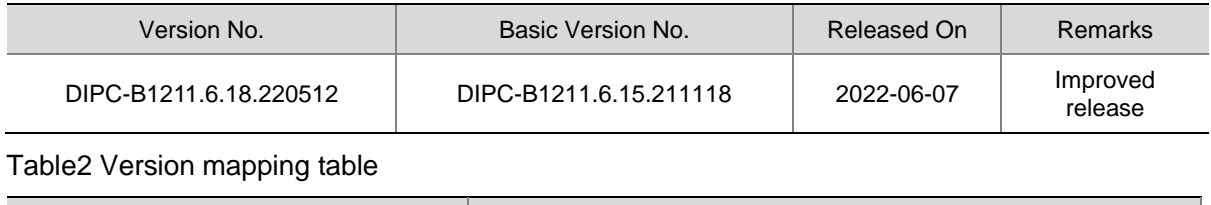

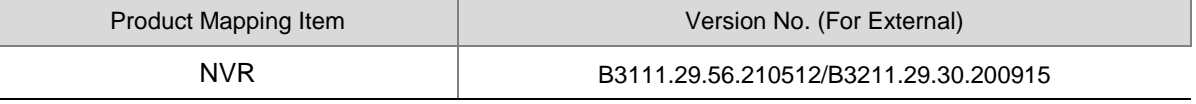

### <span id="page-3-3"></span>1.3 Version Mapping Table

Table3Product models and corresponding versions

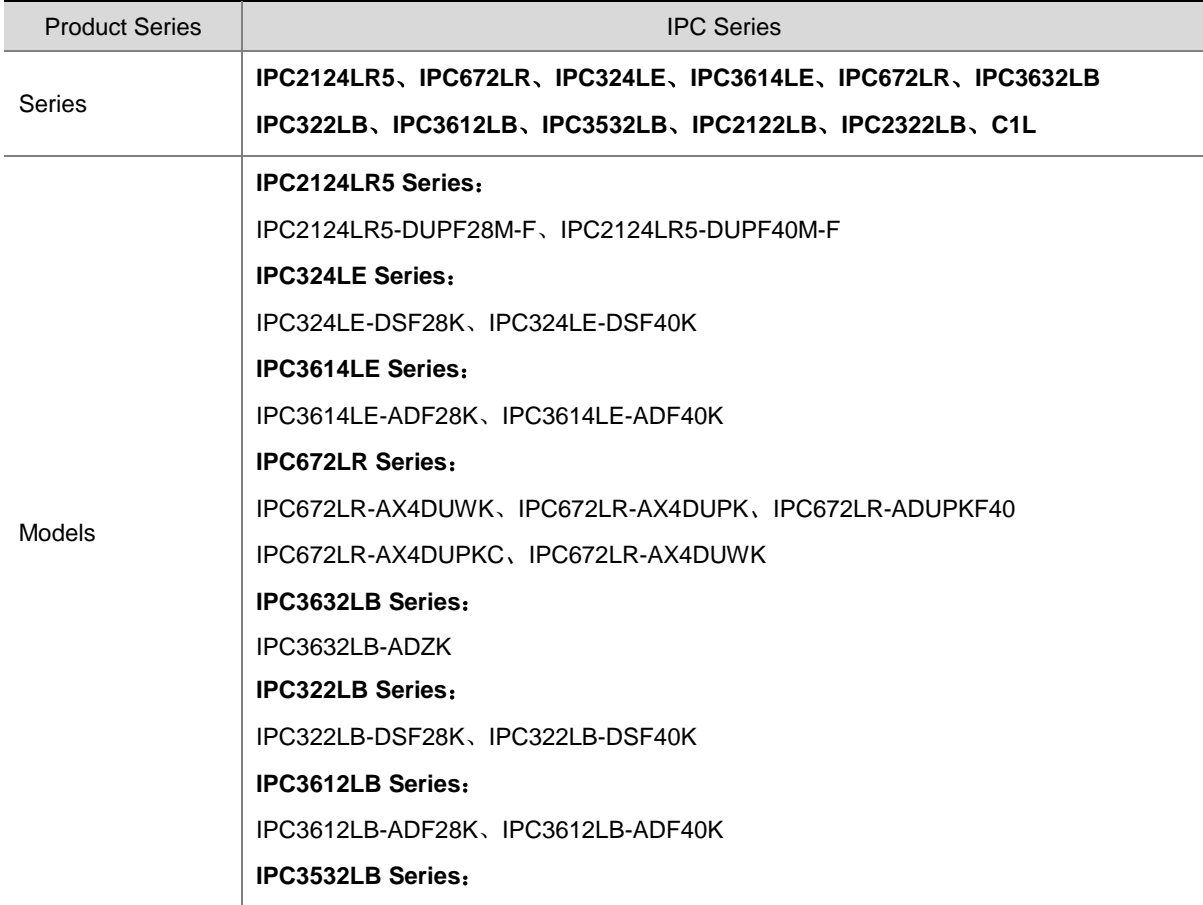

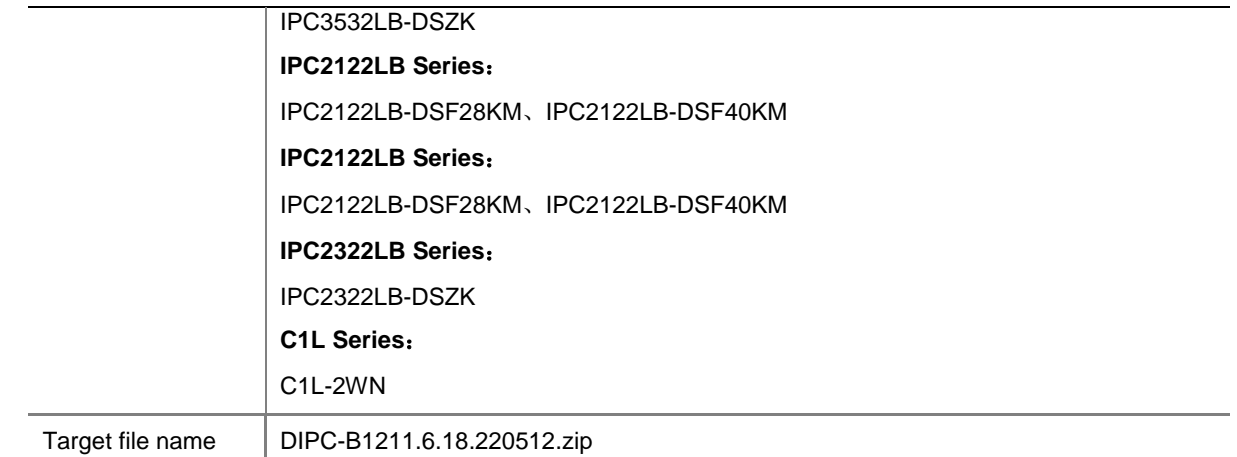

## <span id="page-4-0"></span>2 Feature Change Description

P18D2101 (DIPC-B1211.6.18.220512):

None

P15D2101 (DIPC-B1211.6.15.211118): None

P12D2101:

None

P11D2101:

None

P07D2101:

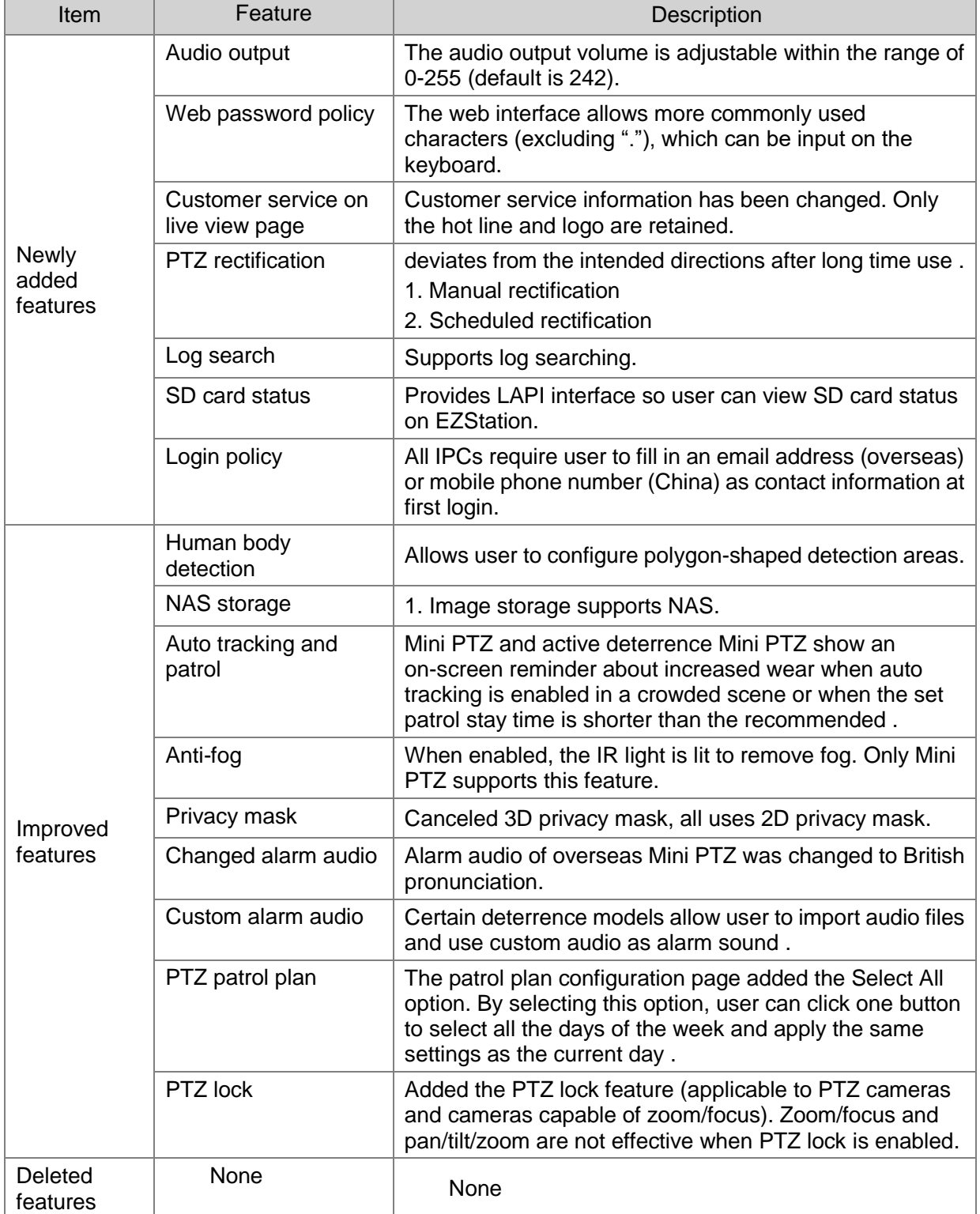

#### SP65D1907:

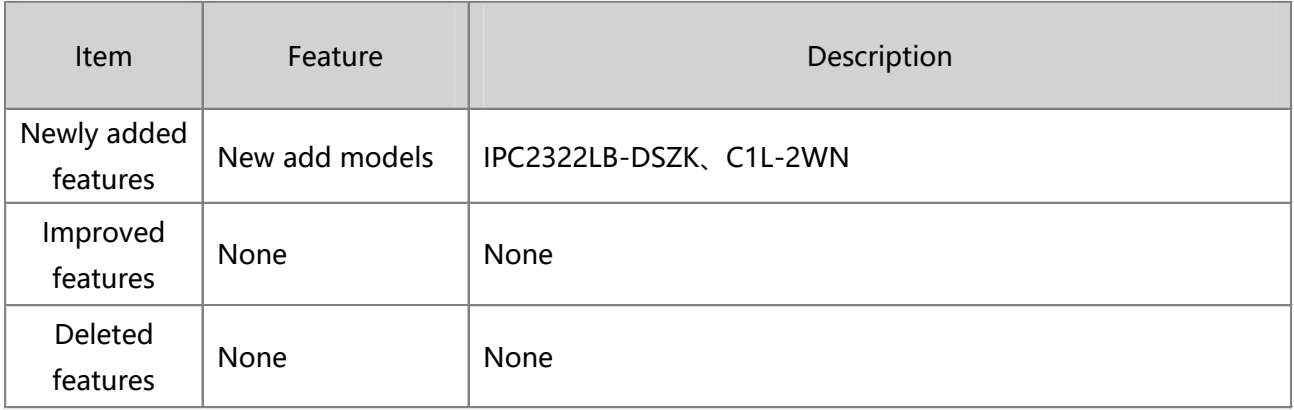

## <span id="page-6-0"></span>3 Version Upgrade Description

None.

## <span id="page-6-1"></span>4 Version Upgrade Procedure

### <span id="page-6-2"></span>4.1 Upgrade Overview

#### <span id="page-6-3"></span>4.1.1 Version Upgrade Environment

#### 1. Network Architecture for Upgrade

Figure1Network architecture

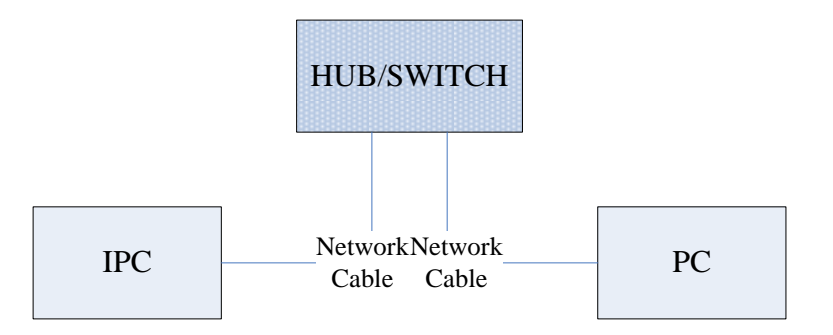

As shown in this figure, the version files are stored on the PC that is connected to the IPCs through the network.

#### <span id="page-6-4"></span>4.1.2 Version Upgrade Modes

You can upgrade through the Web.

### <span id="page-7-0"></span>4.2 Upgrade Procedure

#### <span id="page-7-1"></span>4.2.1 Upgrade Through the Web

- (1) Log in to the Web interface as **admin** (default password: 123456).
- (2) Click **Setup**>**Maintenance**>**Device Maintenance**. The **Device Maintenance** page is displayed.

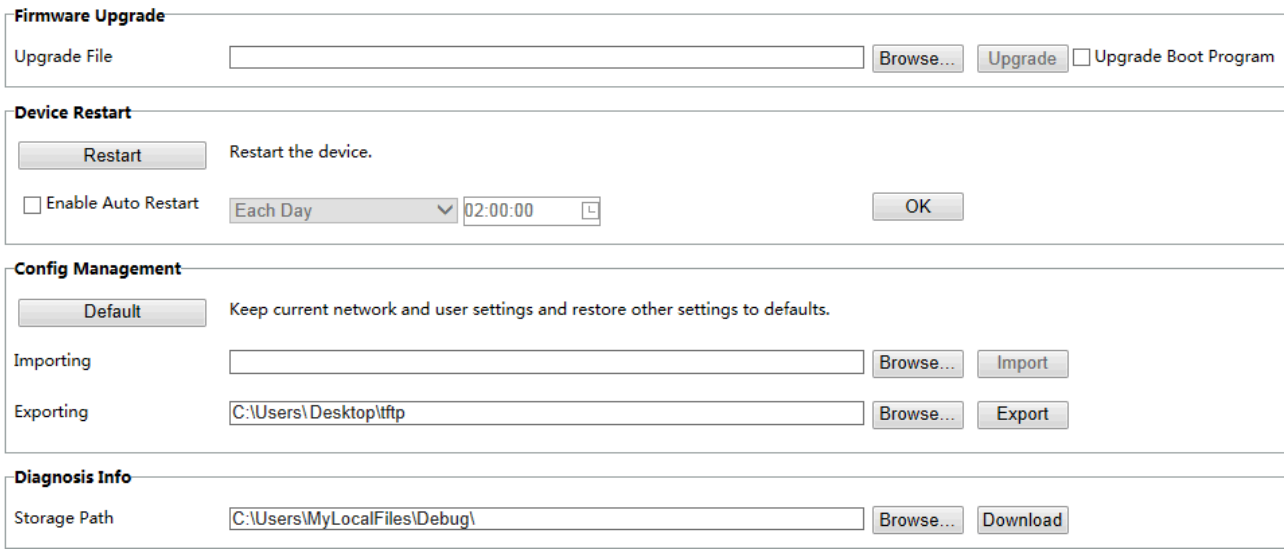

- (3) Click **Browse** in the **Firmware Upgrade** area. In the **Select** dialog box that appears, select the upgrade file package, for example, IPC\_D1211-XXXXX.zip, and then click **Open.**
- (4) Click **Upgrade**. You cannot operate on other pages during the upgrade process.
- (5) Wait till the upgrade is completed. A message appears to indicate successful upgrade and prompt you to log in again after the device restarts.

### <span id="page-7-2"></span>5 Version Upgrade Disclaimer

- 1. By setting or installing this program in any way you agree to all of the following terms and conditions. Your downloading or using the program means you acknowledge your full understanding and acceptance of the following terms and conditions. If you do not agree to any of the following terms, you shall not use the program and you must cease installing and delete the program immediately.
- 2. The upgrade program is only applicable to the intended regions and product models. Before upgrade or update, please read the release notes carefully to make sure the program is applicable to your region and product model. You will be fully liable and responsible for all the consequences of device abnormality and related maintenance costs caused by your improper operations.
- 3. Uniview owns or is legally authorized to own all rights and IPRs (Intellectual Property Rights) of the program

and the supplied release notes.

- 4. Software upgrades are for the optimization of product functions and do not mean there is defect.
- 5. You must strictly follow instructions in the release notes during the upgrade process, otherwise you are responsible for the possible consequences and related maintenance costs.
- 6. You shall not engage in any of the following activities, otherwise you would be liable for infringement and responsible for any adverse consequences arising therefrom.
- 6.1 Copy the program (exclude the reasonable and necessary copies for internal backups);
- 6.2 Exclude this statement when using the program or transfer the program to any third party;
- 6.3 Modify the program or its derivatives;
- 6.4 Reverse engineer, decompile or disassemble this program.
- 7. The program is only intended for authorized users. Its architecture, organization and source code are valuable trade secrets and confidential information owned by Uniview and its authorized parties. You agree not to provide or disclose any confidential information contained in or derived from the software to any third party. No part of this document may be excerpted, reproduced, or distributed in any form by any entity or individual without written consent from our company.